# **FCX-12 MIDI Foot Controller**

**Manual del Usuario** 

Version 2.2 Mayo de 2013

# Max Control

## Índice

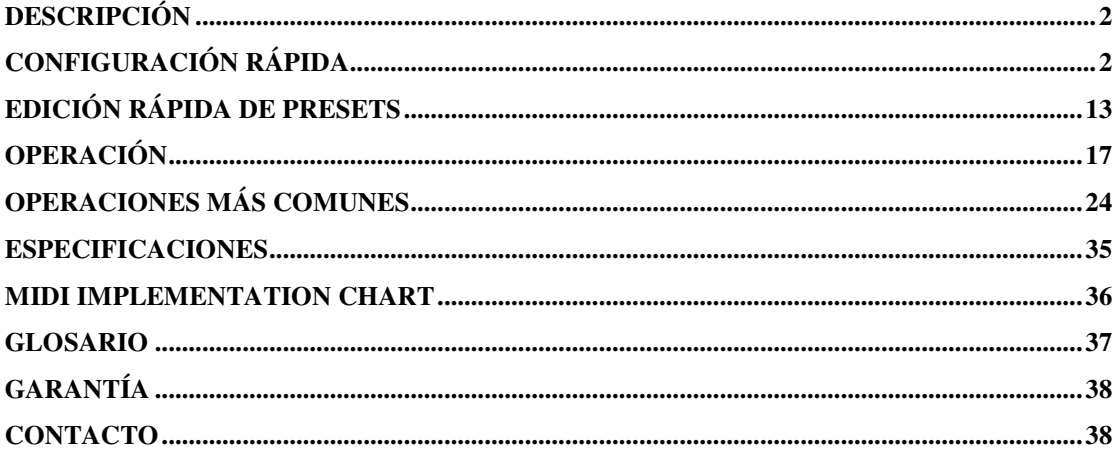

Felicitaciones, usted ha adquirido el MIDI foot controller Max Control FCX-12. Este equipo está construido con componentes de la más alta calidad para brindarle la mejor performance.

## **Descripción**

El Max Control FCX-12 es una pedalera controladora MIDI con amp controller y audio switcher integrados, diseñada desde el punto de vista del músico, con un especial énfasis en la facilidad de uso y confiabilidad, y con todas las funciones necesarias para controlar modernos setups de equipos que incluyen racks multiefectos, amplificadores, preamplificadotes, audio switchers, pedales de efecto analógicos, y otros.

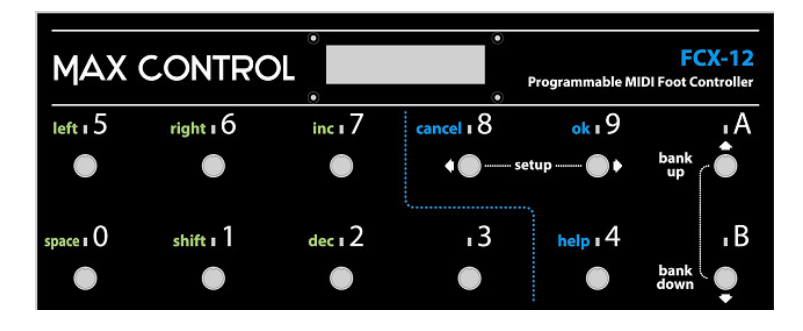

## **Configuración rápida**

El equipo cuenta con una funcionalidad que permite realizar la configuración en pocos segundos. Para utilizar una de las configuraciones automáticas:

1. **ok**+**cancel**

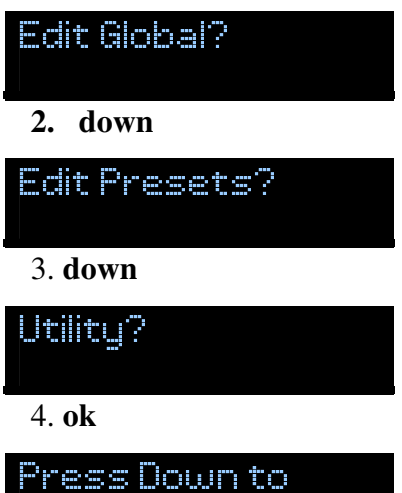

# **Continue**

### 5. **down**

 6. Presionar varias veces **down** para buscar la configuración deseada, y **ok** para iniciar la configuración automática

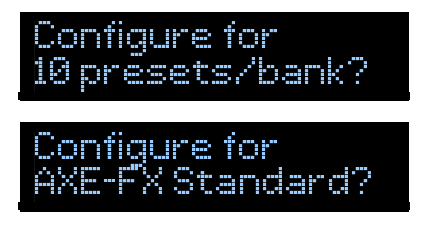

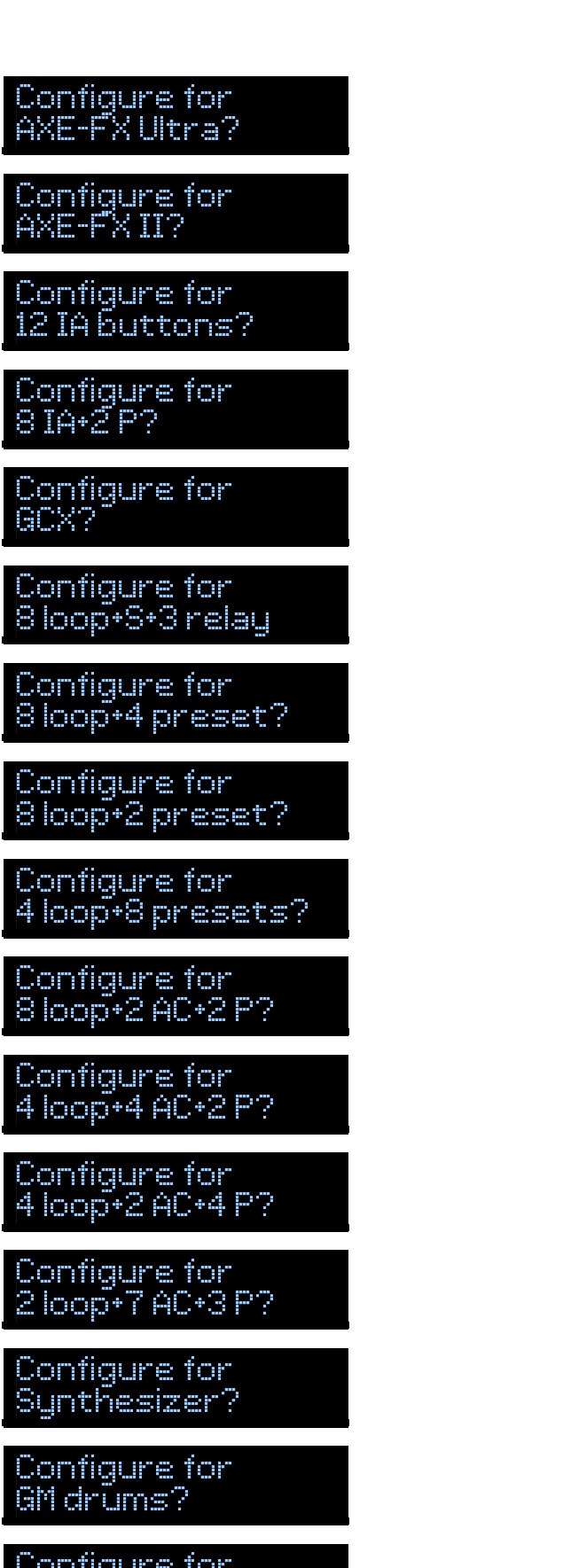

<sup>l</sup> <sup>e</sup> <sup>f</sup> <sup>t</sup> <sup>h</sup> <sup>a</sup> <sup>n</sup> <sup>d</sup> <sup>e</sup> <sup>d</sup> ?

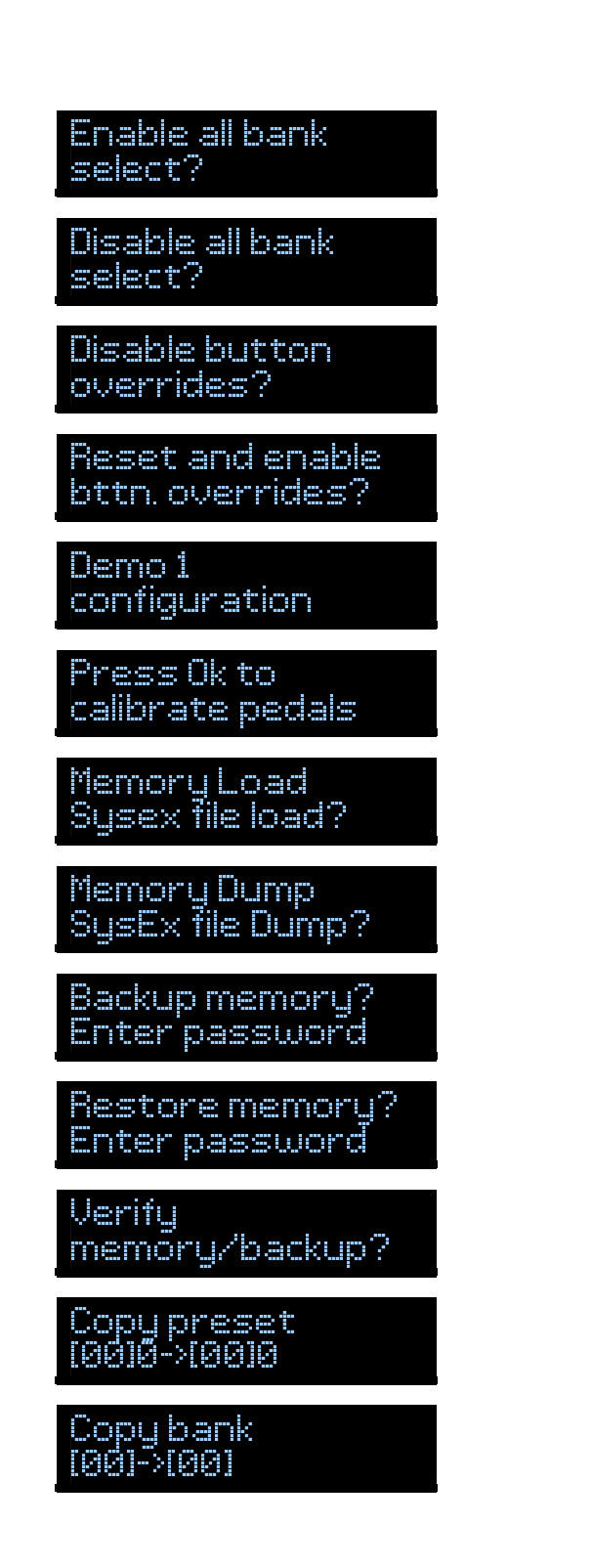

Una vez finalizada la configuración presionar **cancel** varias veces para salir del modo Setup.

Las configuraciones disponibles son:

• **10 presets per bank**: Botones del 0 al 9 como presets, botón A como Bank Up, botón B como Bank Down. Todos los presets transmiten un mensaje program change en canal 1.

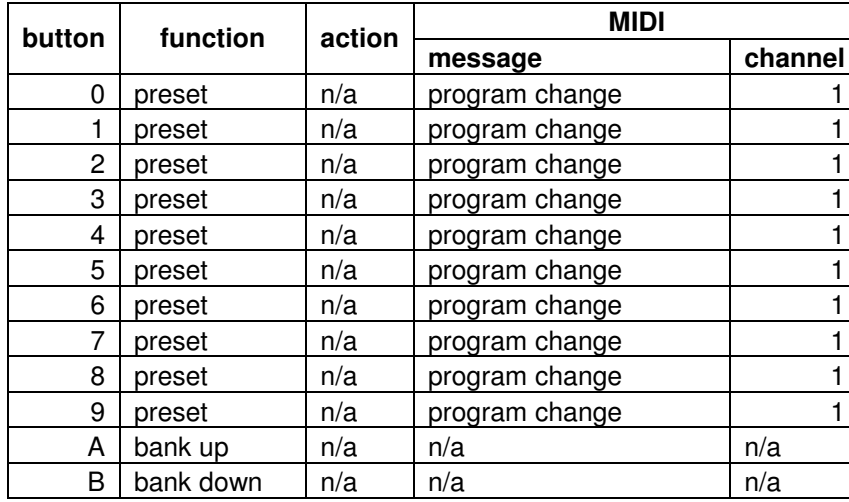

• **AXE-FX standard, AXE-FX Ultra y AXE-FX II:** Muestra en el display los presets de la AXE-FX. Botones del 0 al 9 como presets, botón A como Bank Up, botón B como Bank Down. Todos los presets transmiten un mensaje program change en canal 1. Requiere el uso de una conexión MIDI bidireccional con la AXE-FX.

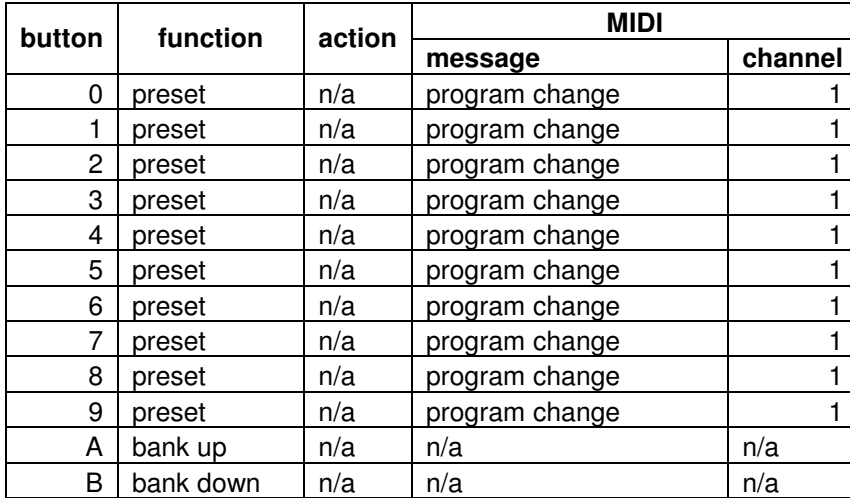

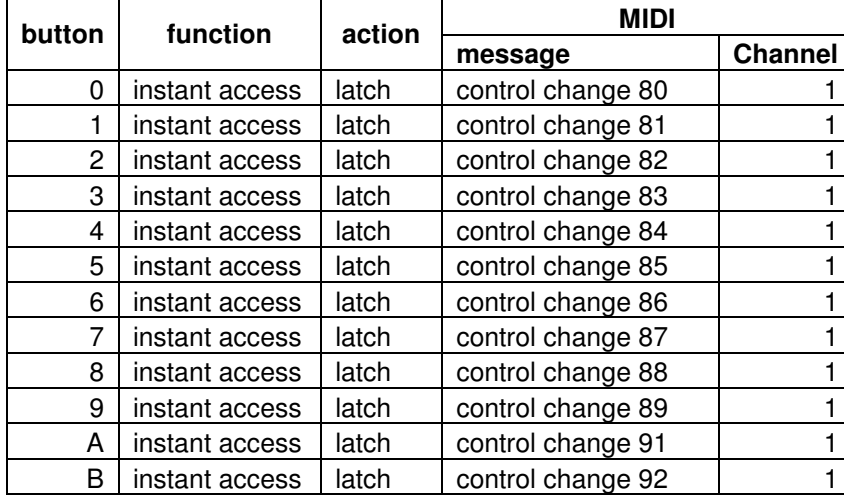

• **12 IA buttons**: Todos los botones son instant access en canal MIDI 1, con latch (alternate), con números de control change correlativos a partir del 80.

• **8 IA + 2 P**: Botones del 0 al 7 como instant access, botones 8 y 9 como presets, botón A como Bank Up, botón B como Bank Down. Todos los presets transmiten un mensaje program change en canal 1.

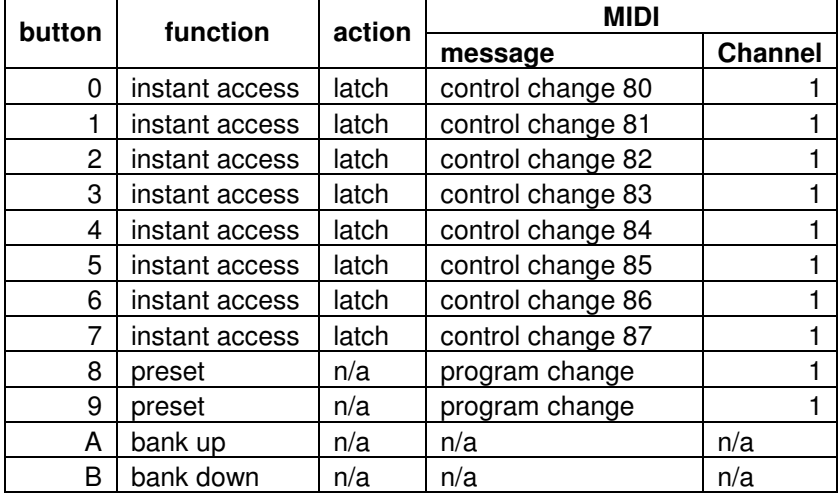

• **GCX**: Botones del 0 al 7 como instant access en canal MIDI 16, con latch (alternate). botones 8 y 9 como presets, botón A como Bank Up, botón B como Bank Down. Todos los presets transmiten un mensaje program change en canal 1.

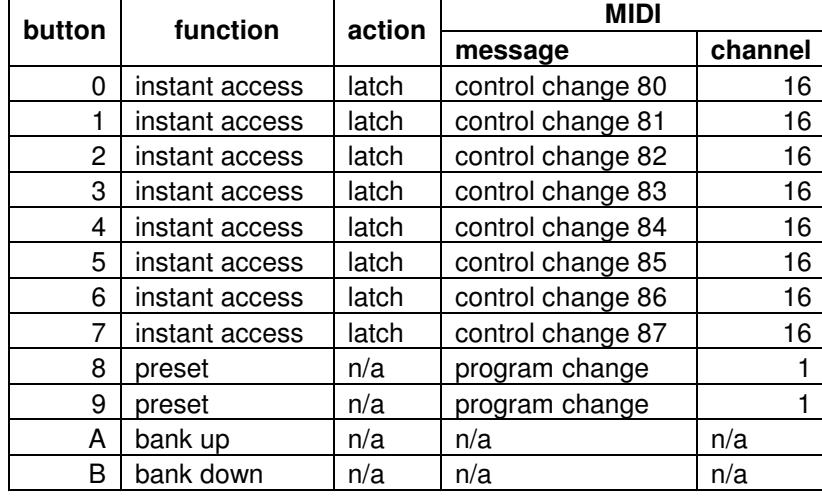

• **8 loop + S + 3 relay**: Botones del 0 al 7 como audio loop, con latch, botón 8 como selector A/B, botones 9, A y B como salidas de amp controller 1, 2 y 3 respectivamente.

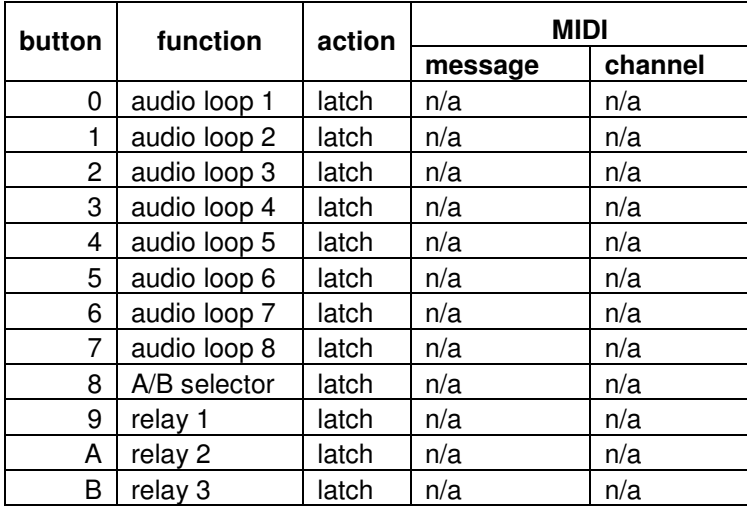

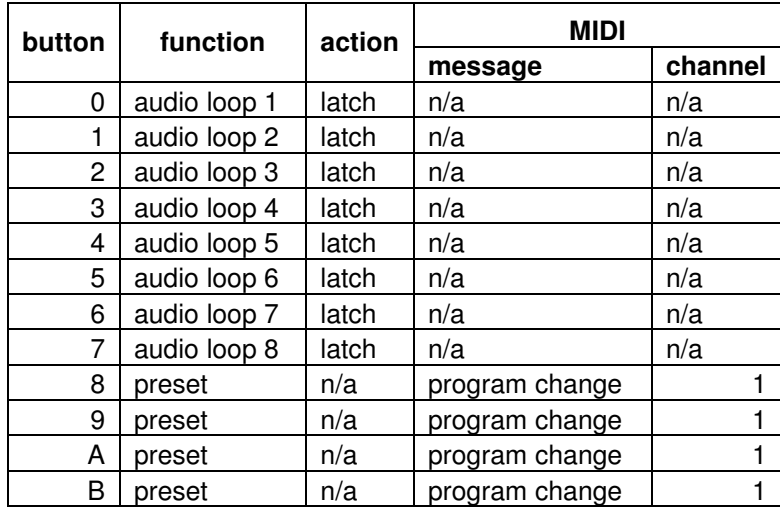

• **8 loop + 4 preset**: Botones del 0 al 7 como loop, con latch, botones 8, 9, A y B como presets.

• **8 loop + 2 preset**: Botones del 0 al 7 como loop, con latch, botones 8 y 9 como presets. Botón A como Bank Up, botón B como Bank Down. Todos los presets transmiten un mensaje program change en canal 1.

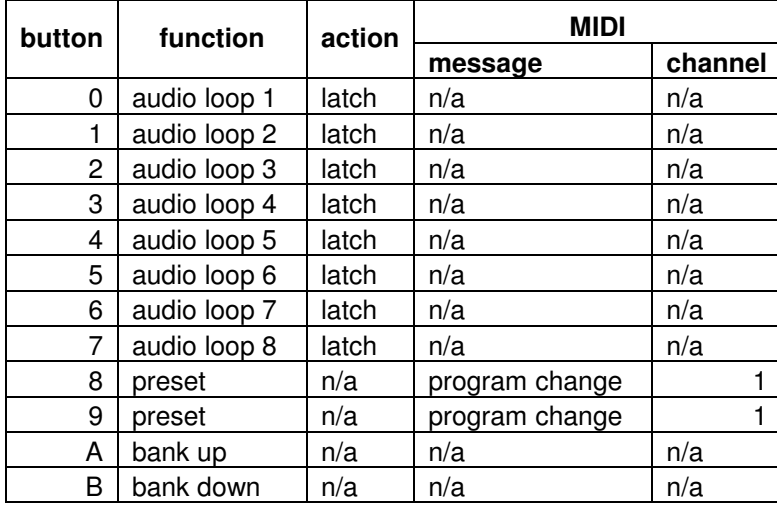

• **4 loop + 8 preset**: Botones del 0 al 3 como loop, con latch, botones 4 al 9, A y B como presets. Todos los presets transmiten un mensaje program change en canal 1.

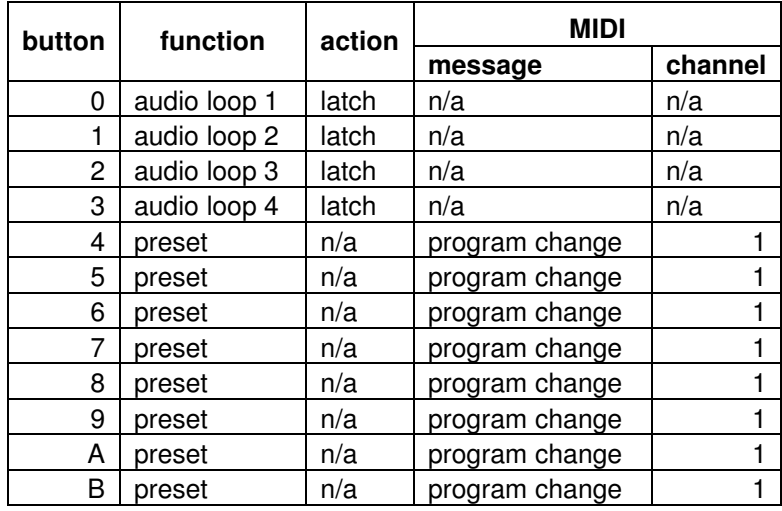

• **8 loop +2 AC+2 P**: Botones del 0 al 7 como loop, con latch, botones 8 y 9 como salidas de amp controller 1 y 2 respectivamente, botones A y B como presets. Todos los presets transmiten un mensaje program change en canal 1.

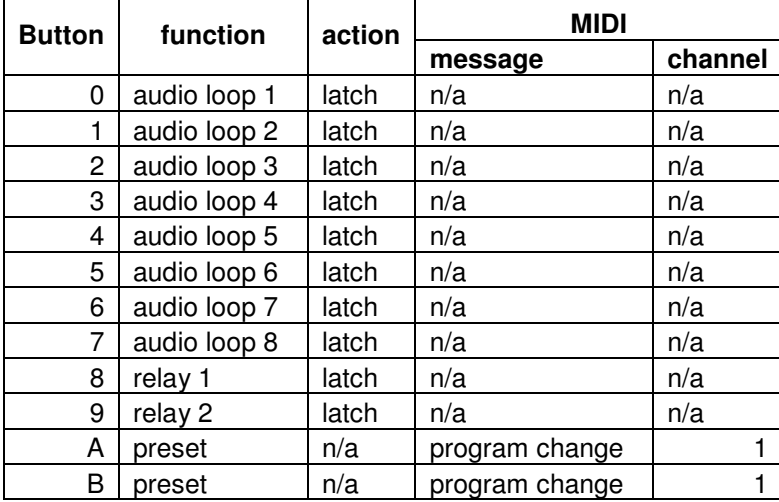

• **4 loop +4 AC+2 P**: Botones del 0 al 3 como loop, con latch, botones 4 al 7 como salidas de amp controller, botones 8 y 9 como presets. Botón A como Bank Up, botón B como Bank Down. Todos los presets transmiten un mensaje program change en canal 1.

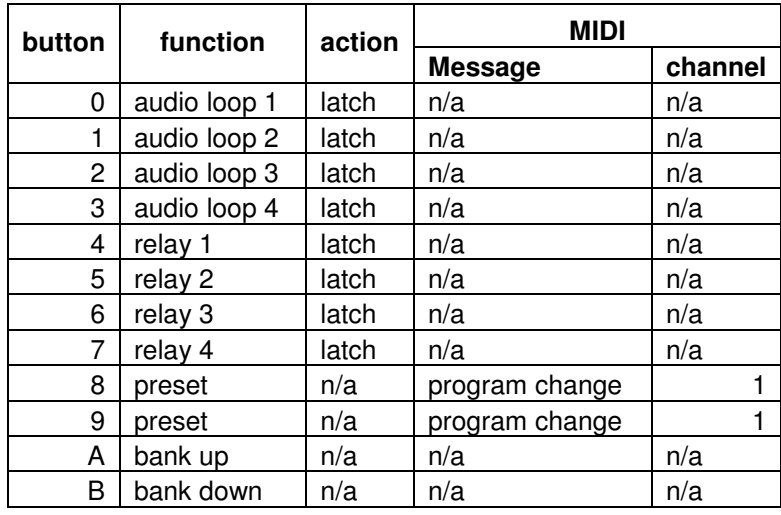

• **4 loop +2 AC+4 P**: Botones del 0 al 3 como loop, con latch, botones 4 y 5 como salidas de amp controller, botones 6 al 9 como presets. Botón A como Bank Up, botón B como Bank Down. Todos los presets transmiten un mensaje program change en canal 1.

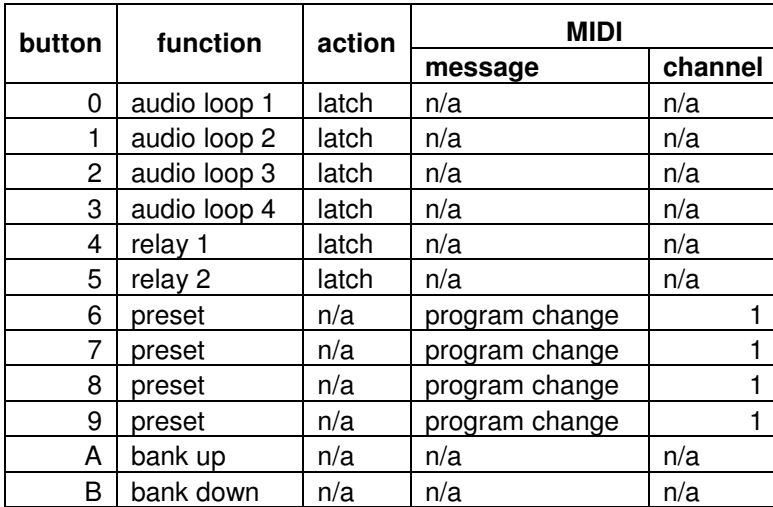

• **2 loop +7 AC+3 P**: Botones 1 y 2 como loop, con latch, botones 2 al 8 como salidas de amp controller, botones 9, A y B como presets. Todos los presets transmiten un mensaje program change en canal 1.

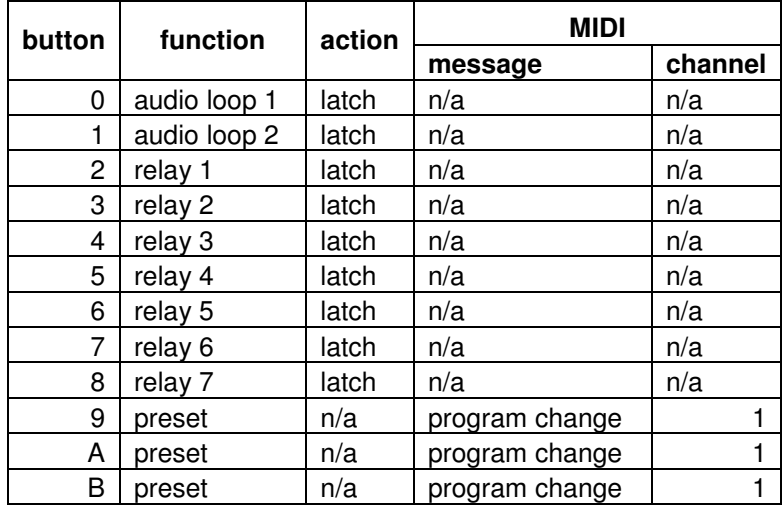

• **Synthesizer**: Botones del 0 al 9 como Custom, temporary, transmitiendo mensajes MIDI note on y note off, y botones Ay B como presets.

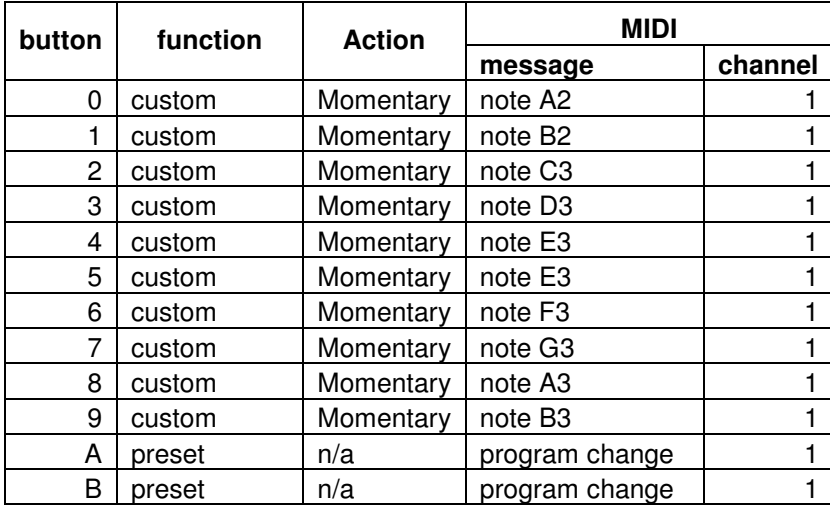

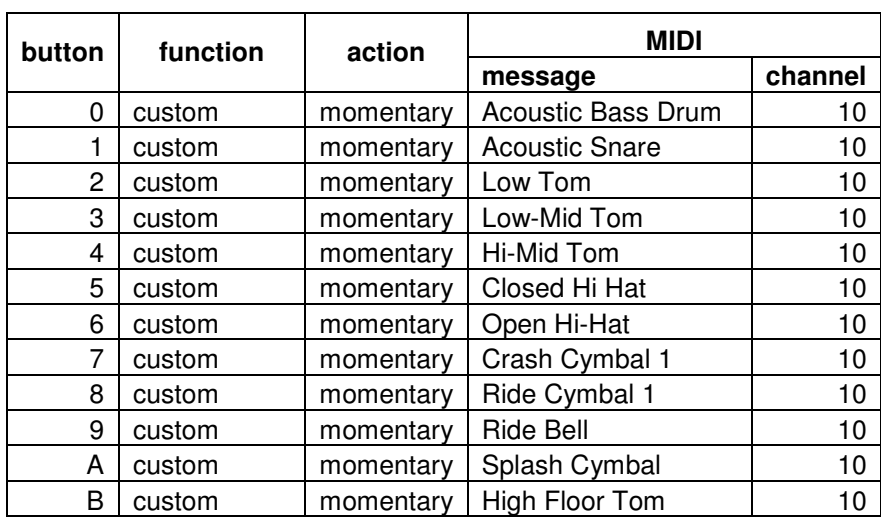

• **GM drums**: Todos los botones como Custom, temporary, transmitiendo mensajes MIDI note on y note off en canal MIDI 10.

• **Left handed**: Botón 0 como Bank Down, botón 5 como Bank Up, el resto como presets. Todos los presets transmiten un mensaje program change en canal 1.

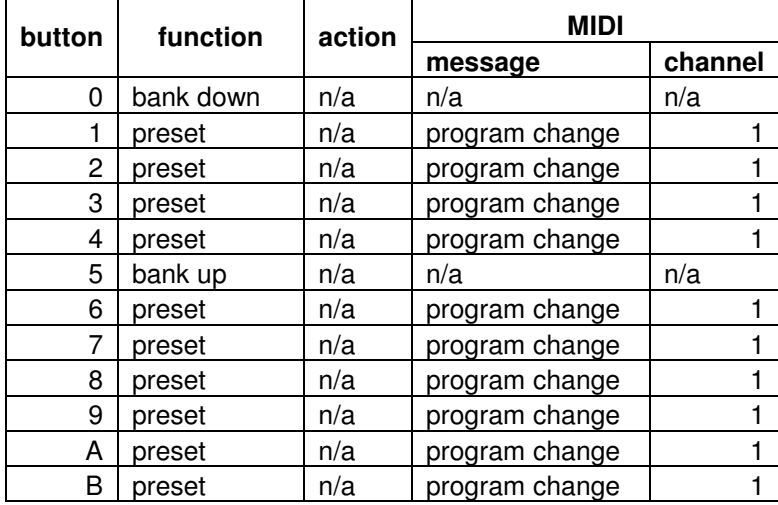

## **Edición rápida de presets**

<sup>0</sup> <sup>3</sup> <sup>9</sup> / <sup>L</sup> <sup>o</sup> <sup>o</sup> <sup>p</sup> <sup>s</sup>

La edición rápida de presets permite modificar algunos valores de los presets y ver el resultado en el mismo momento en que se edita en el caso de los loops y relays, y en el momento en que se graba (con el botón **ok**) en el caso de los program change y control change.

Con esta modalidad varios de los botones tienen doble función. La función dependerá del estado del LED **num lock**.

Para editar el preset en uso presionar **up**+**down**. La edición rápida utiliza los botones 0-9 para ingreso de datos (siempre que esté encendido el LED del botón **num lock)**, y el botón **next** para cambiar a la siguiente pantalla.

La primer pantalla es la de edición de loops.

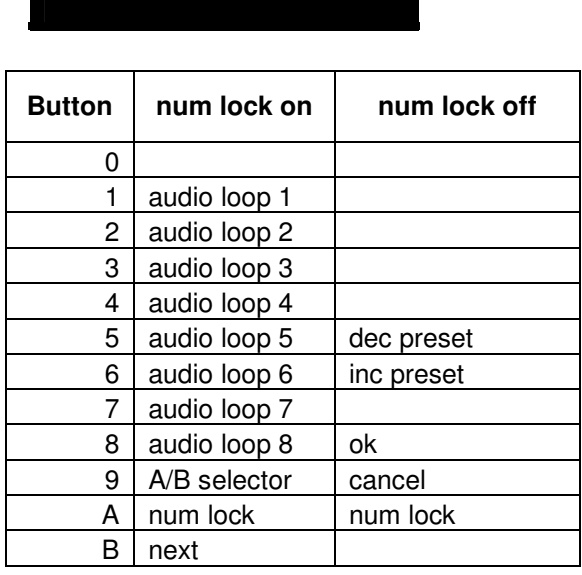

Editar los loops presionando los botones 1 a 8 (el **num lock** tiene que estar encendido). Para finalizar apagar el **num lock** y a continuación **ok** para grabar, o **cancel** para salir de la edición.

La segunda pantalla es la edición de program change, se accede desde la pantalla de edición de loops presionando **next**:

038/PC1 <sup>1</sup> <sup>2</sup> <sup>0</sup>

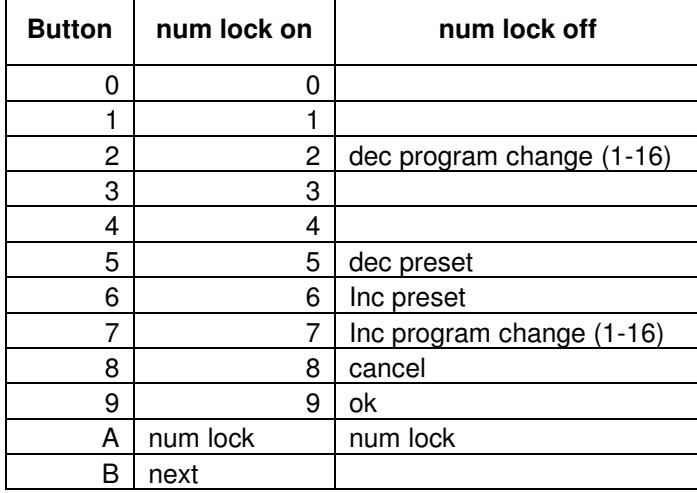

Cada preset tiene 16 program changes, para cambiar el program change utilizar los botones 2 y 7 con el **num lock** apagado.

Los números de program change se ingresan en forma secuencial como números de 4 dígitos (el **num lock** tiene que estar encendido). Ejemplo: para ingresar el número 120 presionar 0, 1, 2, 0. Para finalizar apagar el **num lock** y a continuación **ok** para grabar, o **cancel** para salir de la edición.

La tercer pantalla es la edición de relays, se accede desde la pantalla de program change presionando **next**:

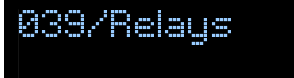

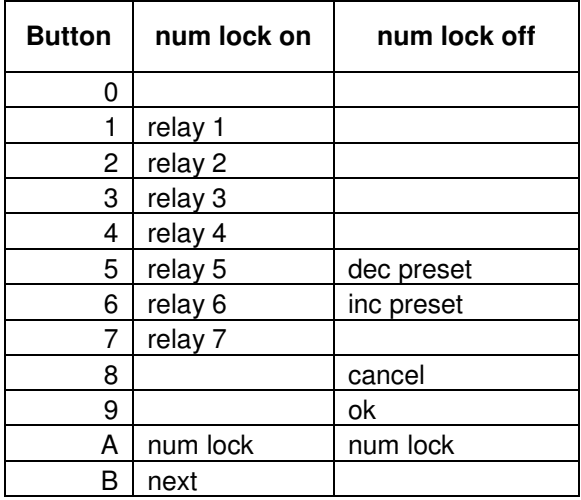

Editar los relays presionando los botones 1 a 7 (el **num lock** tiene que estar encendido). Para finalizar apagar el **num lock** y a continuación **ok** para grabar, o **cancel** para salir de la edición.

.

La cuarta pantalla es la edición de control change, se accede desde la pantalla de edición de relays presionando **next**:

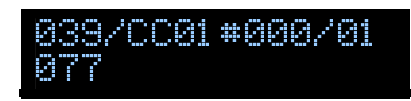

Los valores visualizados en el display corresponden a: preset/CC #numero/canal valor

CC corresponde a 1 de los 20 program changes del preset.

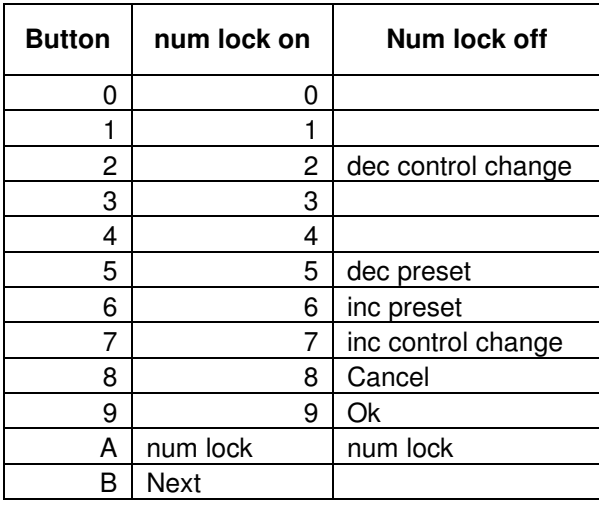

Cada preset tiene 20 control changes, para cambiar el control change utilizar los botones 2 y 7 con el **num lock** apagado.

Los valores de control change se ingresan en forma secuencial como números de 4 dígitos (el **num lock** tiene que estar encendido). Ejemplo: para ingresar el número 77 presionar 0, 0, 7, 7. Para finalizar apagar el **num lock** y a continuación **ok** para grabar, o **cancel** para salir de la edición.

## **Operación**

Para comenzar a utilizar el equipo conecte una fuente de alimentación de 9 volts, 400mA al equipo:

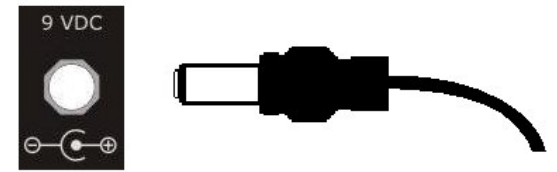

Luego conecte la salida MIDI OUT del controlador a la entrada MIDI IN del primer equipo de la cadena MIDI.

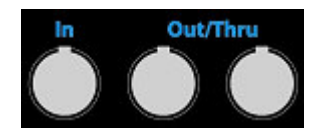

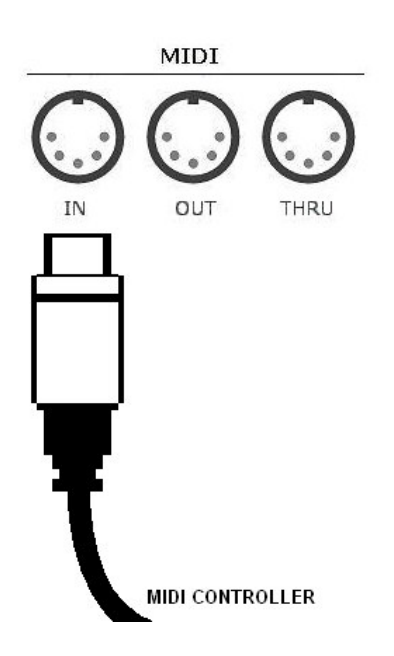

A continuación conecte los pedales en el audio switcher. En cada loop la salida SEND se conecta a la entrada IN del efecto, y la salida OUT del efecto a la entrada RETURN.

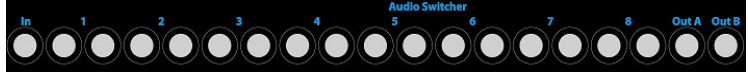

Finalmente conecte las salidas de amp controller a la entrada de footswitch del o los amplificadores.

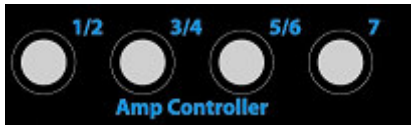

Se pueden controlar hasta 7 funciones de amplificador (channel select, lead, reverb, loop, boost, etc). Cada jack de salida del amp controller es un jack plug stereo de ¼'. Se recomienda no conectar un mismo jack a más de un amplificador. Sin embargo, en la mayoría de los casos se pueden conectar varios jacks al mismo amplificador, consulte el manual del fabricante del amplificador en caso de duda.

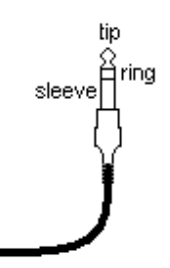

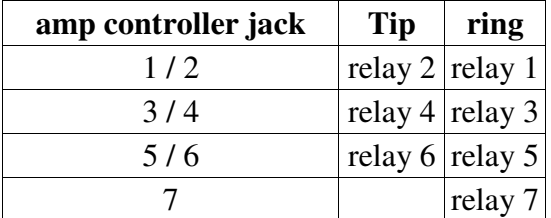

Si se utilizan cables mono conectados a los jacks del amp controller no se podrán utilizar las salidas de relay de los contactos ring (el cable mono une el contacto ring con el contacto sleeve).

El controlador, al ser encendido, se inicia en modo Play. En este modo se puede:

- Cambiar de banco presionando los botones Bank Up y Bank Down (por defecto son los botones A y B).
- Seleccionar presets presionando botones de tipo preset (por defecto son los botones 0-9).
- Prender/apagar botones dedicados (Instant Access, Loop, Relay, Selector, Custom).
- Utilizar los pedales de expresión.

Para configurar el equipo se debe entrar al modo Setup presionando **ok** + **cancel**.

En el modo Setup los botones del lado derecho (**ok**, **cancel**, **down** y **help**) controlan la navegación a través de las distintas opciones y parámetros.

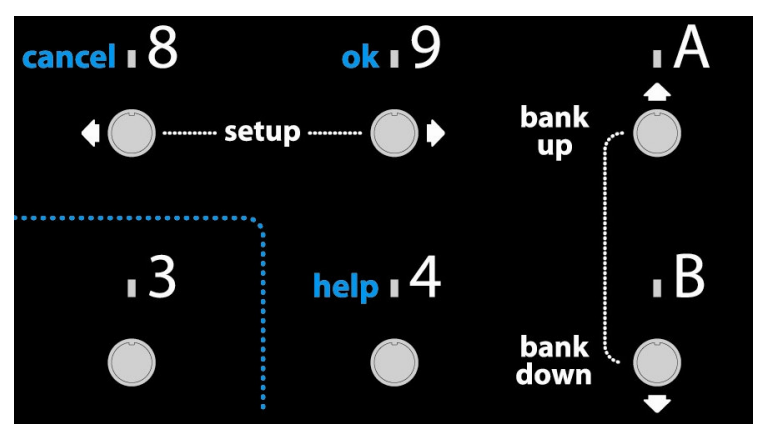

**ok**: confirma la opción seleccionada **cancel**: cancela y vuelva un nivel hacia atrás **help**: muestra una ayuda contextual durante la configuración **down**: muestra las distintas opciones del menú

Los botones del lado izquierdo (**inc**-**dec**, **left**-**right**, **shift**, **space**) son para ingresar o modificar valores de parámetros.

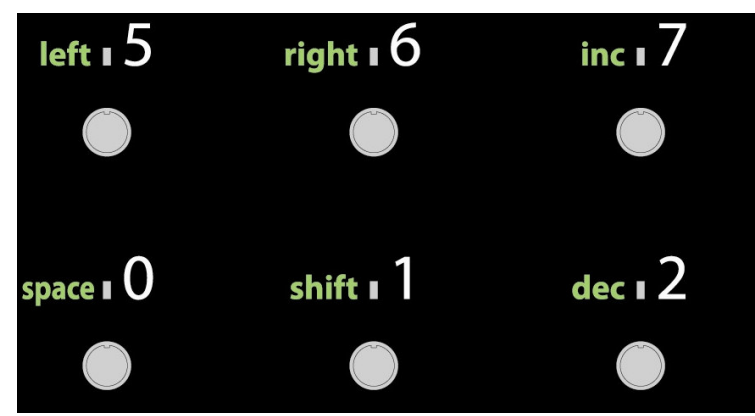

**left**: scroll hacia la izquierda durante el ingreso de texto **right**: scroll hacia la derecha durante el ingreso de texto **inc**: incrementa el valor seleccionado **dec**: decrementa el valor seleccionado **space**: ingresa el carácter espacio durante el ingreso de texto **shift**: cambia entre mayúsculas y minúsculas durante el ingreso de texto

## **Para guardar cada modificación siempre se debe presionar el botón ok.**

En el modo Setup el botón **help** visualiza la ayuda contextual.

En el modo Setup presionar el botón **down** para seleccionar Global, Presets, o Utility, y luego el botón **ok** para ingresar en la opción seleccionada:

- Global: En esta sección se configuran los botones, canales MIDI (devices), entrada y salida MIDI, pedales de expresión, parámetros SysEx, display. La configuración de los botones es fundamental porque define la función y modo de funcionamiento de cada botón.
- Presets: En esta sección se configuran los presets, que son configuraciones de comandos MIDI, y del switcher y amp controller integrados.
- Utility: En esta sección están todas las configuraciones automáticas, se selecciona una configuración a aplicar y el software actualiza automáticamente

todos los valores de configuración (**las configuraciones automáticas borran todo contenido previo de la memoria del equipo**). Otras funciones de esta sección son el SysEx Dump, Backup, Restore, y la calibración de los pedales de expresión.

## Global Setup:

- Buttons
	- o Function: Cada botón soporta una de las siguientes funciones:
		- Preset: Función por defecto para los botones 0-9. Con esta función el botón selecciona un preset diferente dependiendo del banco actual. Por ejemplo, el botón 5 transmite el preset 15 en el banco 1, preset 25 en el banco 2, preset 75 en el banco 7, etc.
		- Bank Up: Función por defecto para el botón A. Incrementa el número de banco.
		- Bank Down: Función por defecto para el botón B. Decrementa el número de banco.
		- Instant Access: Asocia un botón a un número de control change, independientemente del banco seleccionado. El botón envía un mensaje control change con On-Value al encenderse, y un mensaje Off-Value al apagarse. Esta asociación es a nivel **global**, excepto cuando el preset seleccionado tiene activado el **override**, en cuyo caso tiene prioridad la configuración del **preset**..
		- Favorite: Asocia un botón a un número fijo de preset, independientemente del banco seleccionado.
		- Custom: Permite enviar cadenas MIDI arbitrarias. Por ejemplo: F0 22 35 34 F7. Las cadenas MIDI deben ser ingresadas en notación hexadecimal con un espacio entre bytes.
		- CC Increment: Asocia un botón a un número de control change, independientemente del banco seleccionado. Cada vez que se presiona el botón se envía un mensaje control change cuyo valor asociado se incrementa en cada mensaje sucesivo hasta alcanzar el valor 127. El incremento del valor es el parámetro Step. Por ejemplo, si Step=32 los valores del control change serán 0, 32, 64, 96, 127. Una vez alcanzado el valor 127 (el máximo valor posible) el botón continúa enviando ese valor hasta que otro botón con el mismo número de control change modifique ese valor.
		- CC Decrement: Asocia un botón a un número de control change, independientemente del banco seleccionado. Cada vez que se presiona el botón se envía un mensaje control change cuyo valor asociado se decrementa en cada mensaje sucesivo hasta alcanzar el valor 0. El decremento del valor es el parámetro Step. Por ejemplo, si Step=32 los valores del control change serán 127, 95, 63, 31, 0. Una vez alcanzado el valor 0 (el mínimo valor posible) el botón continúa enviando ese valor hasta que otro botón con el mismo número de control change modifique ese valor.
- Audio Loop: Asocia el botón a un loop del audio switcher integrado.
- Control Relay: Asocia el botón a una salida de relay del amp controller integrado.
- A/B Selector: Asocia el botón al selector de salida del audio switcher integrado.
- o Action: Forma en que actúa el botón cuando se lo presiona o suelta. Dependiendo de la función, un botón se puede configurar con uno de los siguientes parámetros:
	- Alternate (toggle, latch): Transmite las cadenas MIDI On y Off alternadamente cada vez que se presiona el botón botón.
	- Momentary: Transmite la cadena MIDI On al presionar el botón, y Off al soltarlo.
- o Name: Nombre del botón.
- o Device: Canal MIDI que utiliza el botón.
- o Control Change: Número de control change que utiliza el botón.
- o Off-Value: Off value para el mensaje control change.
- o On-Value: On value para el mensaje control change.
- o Off-Custom: Cadena MIDI arbitraria para los botones Custom.
- o On-Custom: Cadena MIDI arbitraria para los botones Custom.
- o Favorite Preset: Número de preset de la pedalera asociado al botón Favorite.
- o Step: Valor de incremento para los botones CC Increment, y de decremento para los botones CC Decrement.
- o Loop: Número de audio loop asociado, para los botones Loop.
- o Relay: Número de salida de relay del amp controller asociado, para los botones Relay.
- Channels (Devices):
	- o Channel (1-16): Número de canal MIDI
		- Name: Nombre que se le asigna a cada uno de los 16 canales MIDI. Para facilitar la configuración es conveniente ingresar el nombre del equipo que utiliza cada canal MIDI.
		- Enabled: Habilita el canal a nivel global, tiene prioridad sobre la habilitación a nivel de preset y la habilitación de los pedales de expresión.
- Display:
	- o Greeting: mensaje a mostrar cuando el equipo es encendido.
- Expression pedals  $(1-2)$ :
	- o Enabled: habilita el pedal de expresión.
	- o Name: nombre del pedal de expresión.
- Out:
	- o Soft Thru: habilita la retransmisión de mensajes MIDI recibidos en MIDI IN.
- In:
- o MIDI channel: canal MIDI para la recepción de mensajes.
- SysEx:
	- o Device ID: ID del equipo para mensajes SysEx
	- o Remote Device ID: ID SysEx del equipo remoto con el cual se realizará una comunicación.
- o Axe-FX: habilita funciones especiales para Axe-FX
- o Axe-FX model: modelo de AXE-FX (Ultra, Standard, II).
- o Dump: velocidad de transmisión de datos al realizar SysEx dump. Usar full speed al transferir datos a computadoras, y slow al transferir datos a otro FCX-12.

Cada uno de los botones puede utilizar cualquier configuración. Cualquier botón configurarse como Bank Up o Bank Down. Es posible configurar todos los botones con igual función, por ejemplo: todos como instant access, todos como preset, o todos como custom.

Presets Setup: un preset es una configuración almacenada compuesta por mensajes MIDI destinados a controlar uno o varios dispositivos, y el estado de los audio loops, selector, y control relays:

- Name: nombre del preset, hasta 16 caracteres de longitud. Este nombre se visualiza en el display cuando se activa el preset.
- Relays  $(1-8)$ :
	- o State: estado del relay de amp controller integrado, los 3 estados posibles son on (encendido), off (apagado) y unchanged (el preset no cambia el estado del relay)
- $Loop (1-8):$ 
	- o State: estado del audio loop del audio switcher integrado, los 3 estados posibles son on (efecto), off (bypass) y unchanged (el preset no cambia el estado del loop)
- Selector:
	- o State: estado del selector A/B de salida del audio switcher integrado, los 3 estados posibles son A (salida A), B (salida B) y unchanged (el preset no cambia el estado del selector)
- Program change (1-16):
	- o Enabled: Habilita la transmisión de un mensaje program change.
	- o Number: Número de program change a transmitir
	- o Bank Select: Habilita la selección de un banco (del dispositivo a controlar) mediante el envío de dos mensajes control change antes del program change. Mediante esta función se pueden seleccionar números de preset mayores al 128. Generalmente el número preset seleccionado en el dispositivo a controlar será igual a: banco \* 128 + número de program change. Por ejemplo, si se selecciona banco 3 y se envía program change 73 el preset seleccionado será 3 \* 128 + 73 = 457. La transmisión de mensajes con bank select se realiza de la siguiente forma: CC#0 [MSB number], CC#32 [LSB number], PC#
	- o MSB: número MSB del bank select, generalmente coincide con el número de banco a seleccionar
	- o LSB: número LSB del bank select, la gran mayoría de los equipos ignora este número
- Control change:
	- o Enabled: Habilita la transmisión de un mensaje control change.
	- o Device: El dispositivo/canal MIDI destinatario del mensaje control change.
	- o Number: Número de control change.
	- o Value: Valor del control change.
- Expression Pedal (1-2):
	- o Enabled: Habilita un pedal de expresión para el preset. Para habilitar un pedal hay que habilitarlo en la configuración global y en el preset correspondiente.
	- o Device: El dispositivo/canal MIDI destinatario de los mensajes control change del pedal de expresión.
	- o Control change: Número de control change. Consultar el manual del equipo a controlar para obtener el número de control change correspondiente al parámetro que se quiere conectar.
- Instant Access (0-9, A-B): si bien las configuraciones de Instant Access son globales, se pueden modificar a nivel de preset utilizando la opción Override Global. El override modifica solamente los botones configurados como Instant Access.
	- o Override global: habilita la configuración del instant access a nivel preset. Si el override está desactivado el preset no modifica el comportamiento del instant access.
	- o State: es el estado que tendrá el instant access al activarse el preset
	- o Device: El dispositivo/canal MIDI destinatario del mensaje control change.
	- o Control change: Número de control change.
	- o On-Value: valor de control change a transmitir cuando el botón està en estado On
	- o Off-Value: valor de control change a transmitir cuando el botón está en estado Off.

Cada preset puede enviar hasta 16 mensajes program change y 20 mensajes control change.

### **Operaciones más comunes**

• Configuración de un botón como relay Ejemplo: botón 3 asignado a relay 5

### **ok+cancel**

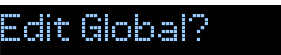

**ok** 

## $61/But$  tons?

**ok** 

**inc** varias veces para seleccionar el número **3**

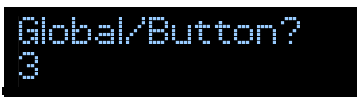

**ok** para aceptar la selección **inc** varias veces hasta que aparezca la opción **control relay**

## GI/Btn3/Function control relay

**ok** para guardar

**down** para pasar al siguiente parámetro, **Action inc** varias veces hasta que aparezca la opción **alternate/toggle**

## GI/Btn3/Action alternate/toggle

**ok** para guardar

**down** varias veces hasta que aparezca el parámetro **Relay inc** varias veces para seleccionar **Relay5**

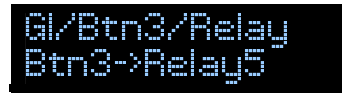

**ok** para guardar

• Configuración de un botón como loop Ejemplo: botón 1 asignado a loop 7

### **ok+cancel**

Edit Global?

**ok** 

## GI/Buttons?

**ok** 

**inc** para seleccionar el número **1**

#### Global/Button? <sup>1</sup>

**ok** para aceptar la selección **inc** varias veces hasta que aparezca la opción **audio loop**

## GI/Btn1/Function audio loop

**ok** para guardar

**down** para pasar al siguiente parámetro, **Action inc** varias veces hasta que aparezca la opción **alternate/toggle**

## GI/Btn1/Action alternate/toggle

**ok** para guardar **down** varias veces hasta que aparezca el parámetro **Loop inc** varias veces para seleccionar **Loop7**

## GI/Btn1/Loop Btn1->Loop7

**ok** para guardar

• Configuración de un botón como selector A/B Ejemplo: botón 6 como selector A/B

## **ok+cancel**

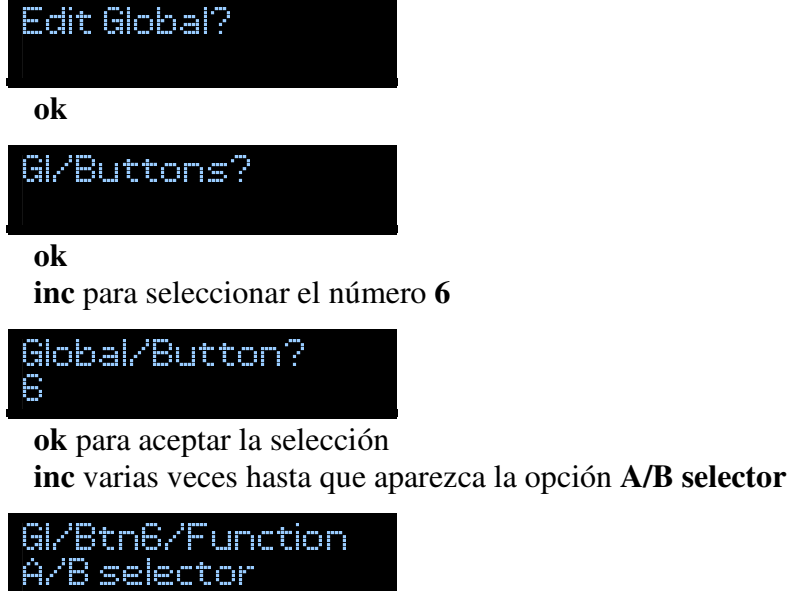

**ok** para guardar

**down** para pasar al siguiente parámetro, **Action inc** varias veces hasta que aparezca la opción **alternate/toggle**

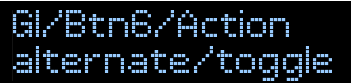

**ok** para guardar

• Configuración de un botón como instant access

Ejemplo: botón 9 como instant access con latch, control change 83, en canal MIDI 16, valores 0/127 (previamente se debe habilitar en la configuración global el Device 16) **ok+cancel**

# **ok ok inc** para seleccionar el número **9** Edit Global?  $B/Z$ Buttons? Global/Button?

# <sup>9</sup>

**ok** para aceptar la selección

**inc** varias veces hasta que aparezca la opción **instant access**

## GI/Btn9/Function instant access

**ok** para guardar

**down** para pasar al siguiente parámetro, **Action inc** varias veces hasta que aparezca la opción **alternate/toggle**

<sup>G</sup> <sup>l</sup> / <sup>B</sup> <sup>t</sup> <sup>n</sup> <sup>9</sup> / <sup>A</sup> <sup>c</sup> <sup>t</sup> <sup>i</sup> <sup>o</sup> <sup>n</sup> <sup>a</sup> <sup>l</sup> <sup>t</sup> <sup>e</sup> <sup>r</sup> <sup>n</sup> <sup>a</sup> <sup>t</sup> <sup>e</sup> / <sup>t</sup> <sup>o</sup> <sup>g</sup> <sup>g</sup> <sup>l</sup> <sup>e</sup>

**ok** para guardar

**down** varias veces hasta que aparezca el parámetro **Device inc** varias veces hasta que aparezca el device **16** 

<sup>G</sup> <sup>l</sup> / <sup>B</sup> <sup>t</sup> <sup>n</sup> <sup>9</sup> / <sup>D</sup> <sup>e</sup> <sup>v</sup> <sup>i</sup> <sup>c</sup> <sup>e</sup> <sup>1</sup> <sup>6</sup> - <sup>D</sup> <sup>e</sup> <sup>v</sup> <sup>i</sup> <sup>c</sup> <sup>e</sup> <sup>1</sup> <sup>6</sup>

 **ok** para guardar

**down** varias veces hasta que aparezca el parámetro **OffValue inc**, **dec** o **shift** varias veces hasta que aparezca el valor **000**

## GI/Btn9/OffValue 000

 **ok** para guardar **down** para pasar al parámetro **OnValue inc**, **dec** o **shift** varias veces hasta que aparezca el valor **127**

## GI/Btn9/OnValue <sup>1</sup> <sup>2</sup> <sup>7</sup>

 **ok** para guardar

• Configuración del pedal de expresión

 Para calibrar los pedales de expresión conectarlos en las entradas de pedal, y calibrarlos utilizando la opción correspondiente en Utility:

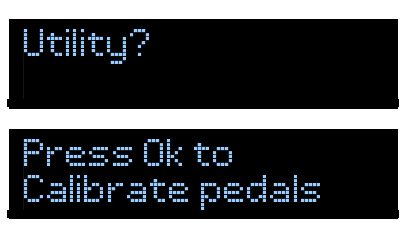

Una vez calibrados habilitar los pedales de expresión en la configuración global:

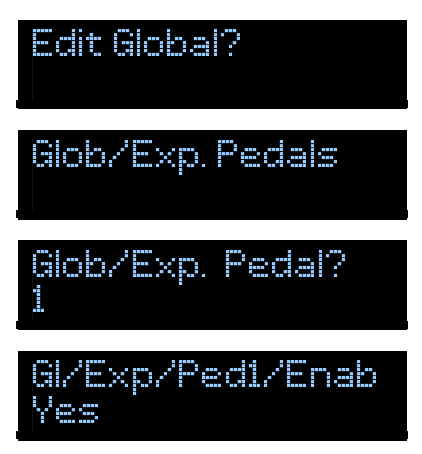

Por último, habilitar y configurar el control change y canal MIDI del pedal de expresión dentro de cada preset:

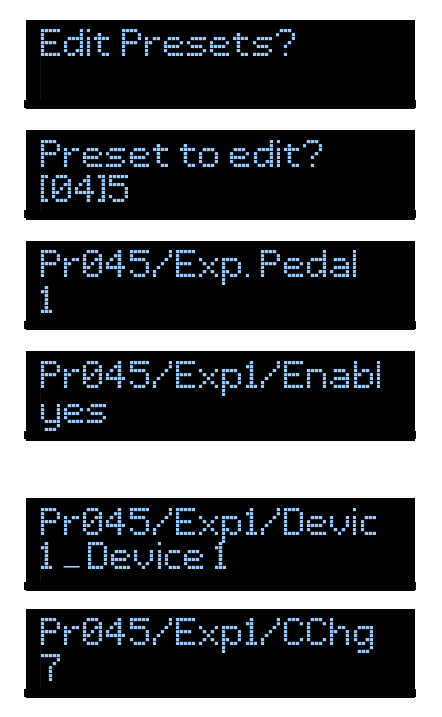

• Edición de presets

Ingresar en modo Setup presionando **ok**+**cancel**, y seleccionar la configuración de Presets:

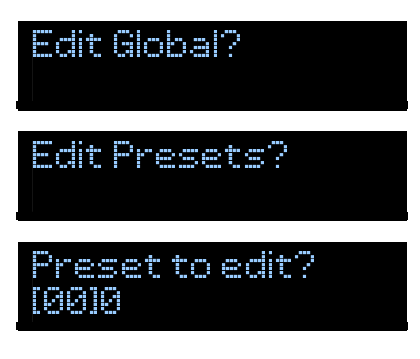

Seleccionar el número de preset utilizando los botones **inc**, **dec** y **shift**:

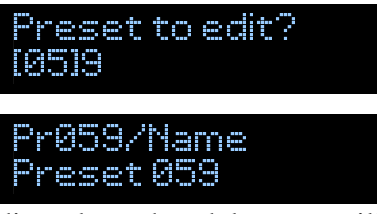

Editar el nombre del preset utilizando el botón **inc** para cambiar un caracter. **shift** cambia a mayúsculas, **right** y **left** desplazan hacia los costados, y **space** ingresa un espacio.

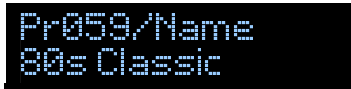

Presionar **ok** para guardar.

Presionar **next** para pasar a la configuración de salidas de relays de control. Cada uno de los relays controla una función del o los amplificadores conectados por entrada de footswitch. Seleccionar el número de relay con el botón **inc** y presionar **ok**:

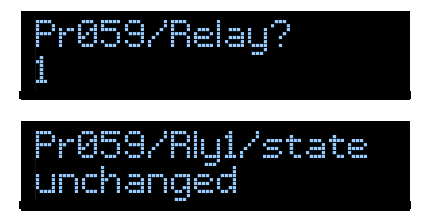

Los 3 posibles estados de un relay son on (encendido), off (apagado) y unchanged (el preset no afecta al relay). Seleccionar el estado con el botón **inc**.

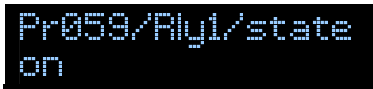

Presionar **ok** para guardar. Presionar **cancel** para volver a la pantalla anterior. Repetir para el resto de los relays.

Presionar **next** para pasar a la configuración de audio loops del audio switcher

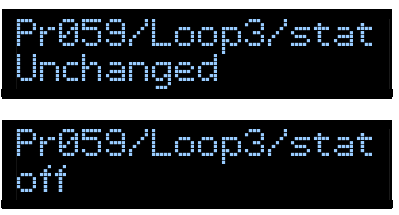

Presionar **ok** para guardar, **cancel** para volver a la pantalla anterior.

Presionar **next** para configurar el estado del selector A/B, los tres estados posibles son A (salida A), B (salida B), y unchanged:

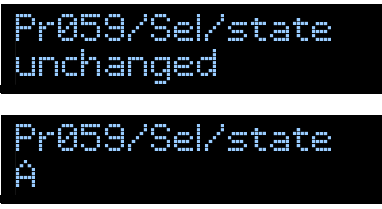

Presionar **ok** para guardar, cancel para volver a la pantalla anterior.

Presionar **next** para configurar los mensajes program change. Seleccionar el canal MIDI (1-16 seguido del nombre del dispositivo) utilizando el botón **inc**, y **ok** para aceptar:

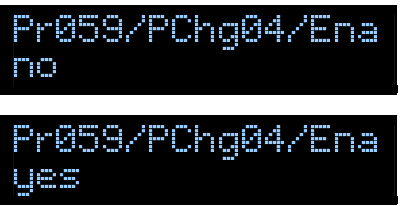

Una vez habilitado el program change presionar **ok** para guardar y luego **next**

```
Pr059/PChq04/Num
80
```
Seleccionar el número de program change (0-127) utilizando el botón **inc**, y luego **ok** para guardar:

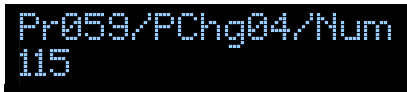

Presionar **next** para pasar al siguiente parámetro del program change, Bank Select:

```
P r 0 5 9 / P C h g 0 4 / B S
disabled
```
La función Bank Select se debe habilitar cuando se desea seleccionar un preset mayor al 128.

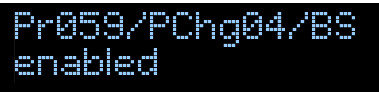

Si se habilita el Bank Select de un preset, se deben ingresar los valores MSB (usualmente número de banco) y LSB (usualmente cero).

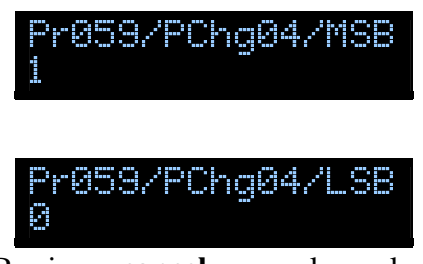

Presionar **cancel** para volver a la pantalla anterior.

Presionar **next** para configurar los mensajes control change.

Pr059/C. Change? 80

Seleccionar uno de los 20 control change del preset y presionar **ok**.

<sup>P</sup> <sup>r</sup> <sup>0</sup> <sup>5</sup> <sup>9</sup> / <sup>C</sup> <sup>C</sup> <sup>h</sup> <sup>g</sup> <sup>0</sup> <sup>8</sup> / <sup>E</sup> <sup>n</sup> <sup>a</sup>

Habilitar el control change con el botón **inc**

Pr059/CChq08/Ena 1.1825

Presionar **ok** para guardar.

Presionar **next** para pasar al siguiente parámetro del control change, el canal MIDI (device):

<sup>P</sup> <sup>r</sup> <sup>0</sup> <sup>5</sup> <sup>9</sup> / <sup>C</sup> <sup>C</sup> <sup>h</sup> <sup>g</sup> <sup>0</sup> <sup>8</sup> / <sup>D</sup> <sup>e</sup> <sup>v</sup> <sup>D</sup> <sup>e</sup> <sup>v</sup> <sup>i</sup> <sup>c</sup> <sup>e</sup> <sup>3</sup>

Seleccionar el canal con el botón **inc** y presionar **ok** para guardar. Presionar **next** para pasar al siguiente parámetro del control change, numero de CC:

<sup>P</sup> <sup>r</sup> <sup>0</sup> <sup>5</sup> <sup>9</sup> / <sup>C</sup> <sup>C</sup> <sup>h</sup> <sup>g</sup> <sup>0</sup> <sup>8</sup> / <sup>N</sup> <sup>u</sup> <sup>m</sup> <sup>6</sup> <sup>5</sup>

Seleccionar el número con el botón **inc** y presionar **ok** para guardar. Presionar **next** para pasar al siguiente parámetro, el valor del control change:

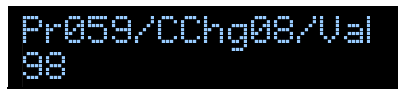

Seleccionar el valor con el botón **inc** y presionar **ok** para guardar. Presionar **cancel**. Repetir para los otros control changes según sea necesario.

Presionar **next** para configurar los pedales de expresión:

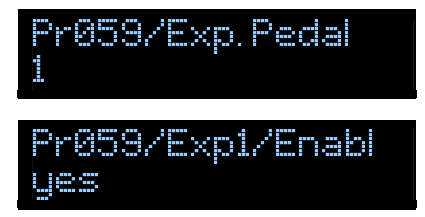

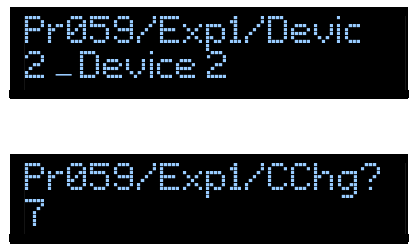

Presionar cancel para volver a la pantalla anterior.

Presionar next para pasar a la configuración de botones instant access (0-9, A-B). Activando el **override** dentro del preset el instant access puede usar un número y valor de control change distintos cada vez que el preset está activo:

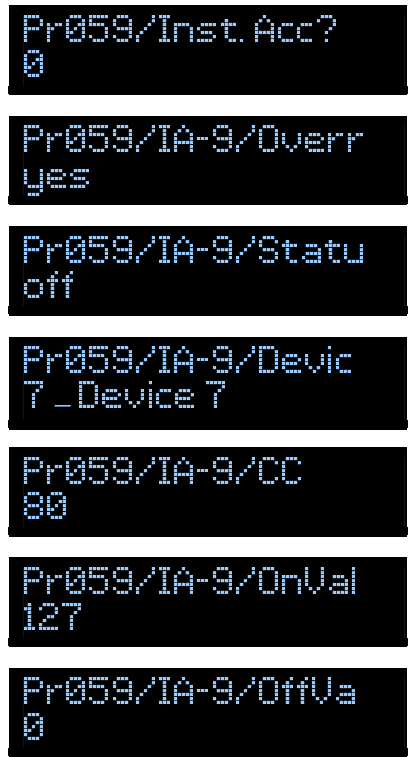

**Utility** 

- Configuraciones rápidas: ver sección Configuración Rápida
- Calibración de pedales de expresión: conectar los pedales de expresión.

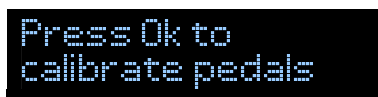

Iniciar la calibración presionando **ok**, mover los pedales de expresión en todo su recorrido.

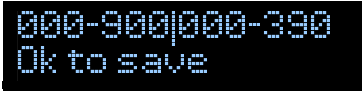

Presionar **ok** para finalizar.

- Funciones SysEx
	- o SysEx Dump: Transmite el contenido completo de la memoria del equipo en mensajes SysEx
	- o SysEx Load

• Backup: para realizar un backup completo de toda la configuración del equipo se debe acceder a la función Backup e ingresar el password 5673 utilizando los botones **inc** y **right**

## Backup memory? Password=5673

• Restore: para restaurar la configuración completa del equipo a partir del último backup se debe acceder a la función Restore ingresar el password 5673 utilizando los botones **inc** y **right**

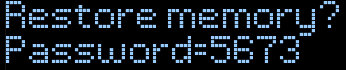

• Copy preset: seleccionar los números de preset utilizando los botones **shift**, **inc** y **dec,** desplazar el cursor utilizando los botones **right** y **left**:

## Copy preset  $\overline{{\rm [06]}}\overline{\rm [10]}}$

• Copy bank: seleccionar los números de banco utilizando los botones **inc** y **dec,** desplazar el cursor utilizando los botones **right** y **left**:

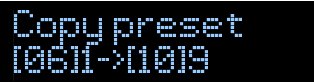

## **Cuidado del Producto**

Evite limpiar el equipo con productos abrasivos o solventes. Mantener seco, y libre de polvo. No conecte a los loops circuitos de potencia tales como lámparas de iluminación o parlantes. Mantener ventilado.

## **Especificaciones**

- 12 botones metálicos Carling.
- Display LCD de 16 caracteres x 2 líneas.
- MIDI IN y 2 OUT/THRU.
- 180 presets.
- 2 entradas para pedales de expresión, configurables a nivel global o preset.
- Amp controller integrado con 7 salidas de relay.
- Audio switcher integrado de 8 loops true bypass y selector A/B de salida.
- $\bullet$  12 LEDs
- Alimentación phantom
- Alimentación: 9V-12V 400mA con polaridad reversible
- Dimensions: 430mm x 190mm x 80mm.

Las especificaciones están sujetas a cambios sin previo aviso para mejorar el rendimiento.

## **MIDI Implementation Chart**

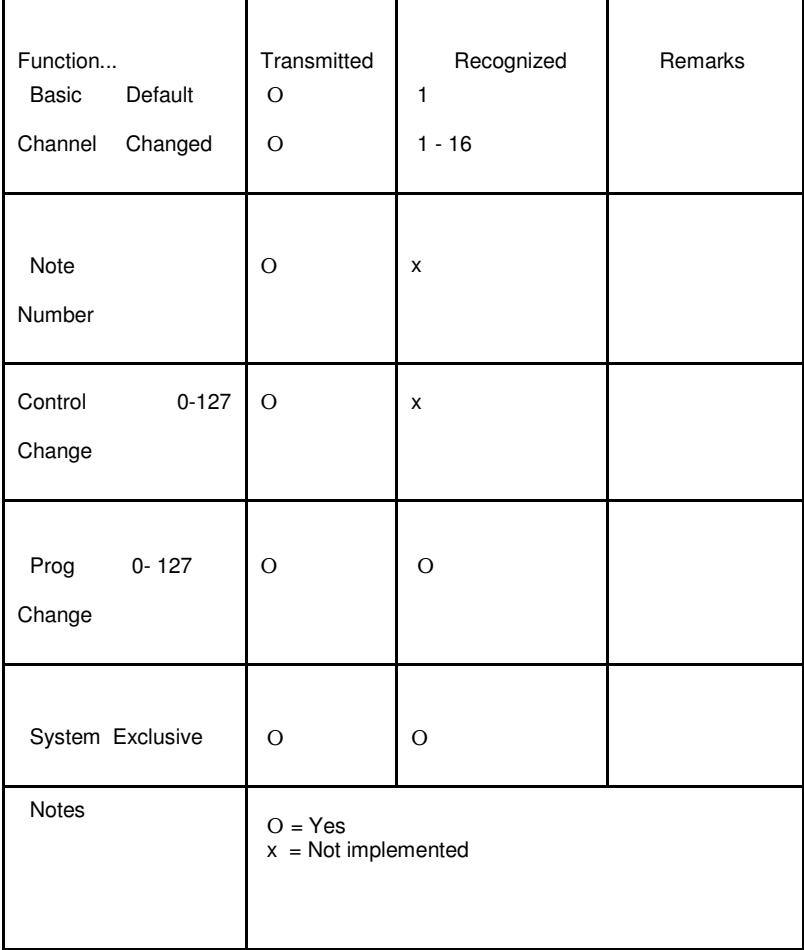

## **Glosario**

**amp controller**: dispositivo que permite controlar mediante MIDI diversas funciones (cambio de canal, reverb, boost, etc.) de equipos que poseen entrada para footswitch tales como amplificadores y preamplificadores valvulares.

**audio loop**: conexiones de un equipo que permiten intercalar en el camino de la señal un efecto o equipo externo.

**audio switcher**: dispositivo para el control de cadenas de efecto que cuenta con varios audio loops

**control change**: mensaje MIDI para transmitir valores de parámetros (drive, volume, mix, etc.). Los mensajes control change tienen un número de control change, canal MIDI asociado, y un valor entre 0 y 127. Ejemplo: control change 7, en canal MIDI 1, con valor 90.

**footswitch**: pedal con interruptores para el control de funciones de amplificadores, preamplificadotes, etc.

**instant access**: botón configurado para enviar mensajes control change, alternando dos valores, por ejemplo: control change 80 en canal 16, con valores alternados de 0 y 127. Si el instant access es del tipo momentary transmite al presionar (value on) y al soltar (value off) el botón, en cambio si es del tipo latch/toggle transmite solamente al presionar alternando los 2 valores.

**MIDI**: forma de comunicación entre instrumentos musicales y diversos equipos

**pedal de expresión**: pedal continuo que cuenta con un potenciómetro conectado a un jack stereo. Junto con una pedalera controladora MIDI, permite modificar gradualmente los valores de un determinado parámetro. Se asocia al pedal de expresión un número de control change y canal MIDI, el valor del control change dependerá de la posición del pedal.

**phantom power**: alimentación que se envía a un equipo utilizando el cable de audio o MIDI.

**preset**: configuración almacenada en memoria

**program change**: mensaje MIDI para seleccionar presets o patches en el equipo controlado mediante MIDI.

## **Garantía**

#### **Cobertura:**

1. MAX CONTROL garantiza que el producto amparado por esta garantía ha sido fabricado de acuerdo a las más altas normas de calidad. No obstante, en caso de defecto de fabricación fehacientemente comprobado, la reparación se efectuará sin cargo según las condiciones del presente certificado de garantía.

2. El aparato que en este certificado se individualiza queda garantizado por el término de 12 (doce) meses, a partir de la fecha de compra del mismo que conste en la correspondiente factura la cual deberá ser exhibida junto con esta Garantía para hacer valer la misma.

3. En el caso de falla, MAX CONTROL efectuará la reparación y/o reposición de partes para su correcto funcionamiento. La obligación de MAX CONTROL se limita a reparar la unidad, cambiando las piezas que pudieran resultar defectuosas. Sin embargo, MAX CONTROL se reserva el derecho de reemplazar el producto en los casos que así lo considere, en cuyo caso el equipo a ser entregado en reemplazo del defectuoso será igual al producto inicialmente adquirido por el cliente. Si no hubiera existencia de este producto en el Distribuidor o se hubiere discontinuado su fabricación el producto original será reemplazado por un producto similar, equivalente al adquirido por el cliente, o por el producto que lo hubiera sustituido en la línea de producción.

#### **Condiciones:**

4. Para hacer uso de la Garantía, el propietario del mismo deberá dirigirse al local en el cual compró el producto y deberá suministrar:

- a) Factura original de venta, con la correspondiente fecha, sin enmendaduras ni tachaduras.
- b) Su nombre completo.
- c) Su domicilio y teléfono.
- d) Una descripción del problema.
- e) Número de serie del producto.

5. Es requisito indispensable para el uso de la presente Garantía, que el número de serie mecánico o electrónico del producto se encuentre legible e inalterado. Asimismo, la falta de la caja original, manuales, etiquetas y demás elementos que permitan identificar el producto invalidará la Garantía del mismo, sin excepción.

#### **Exclusiones:**

6. Esta Garantía no ampara los siguientes desperfectos y/o situaciones:

- Desgaste por uso.
- Superficies exteriores que hubieran sido rayadas y/o dañadas debido al uso normal o anormal del producto.

- Daños por fallas en la red eléctrica de alimentación del equipo, apagones de luz con el equipo encendido y sin poseer estabilizador, defectos de instalación, o cualquier otro motivo no atribuible a un desperfecto de fabricación.

- Daños por operación o uso inadecuado, tales como conexión a fuentes de alimentación no adecuada, cortocircuitos provocados por conexiones externas hechas con cables defectuosos, conexión a circuitos de alta corriente, golpes, caídas, exposición a altas temperaturas o a productos químicos nocivos para el producto o a tiempos prolongados a los agentes atmosféricos, o cualquier otra falla emergente de un mal uso o negligencia.

- Daños ocasionados por otros equipos interconectados al producto.

- Reparaciones necesarias por causa de accidentes, uso inadecuado, instalación incorrecta o inadecuada por personal no calificado, falta de ventilación durante el funcionamiento.

- Daños producidos por sulfatación, humedad, rayos, cambios bruscos de tensión eléctrica, deficiencias de la misma.

- Uso del aparato con tensiones distintas a 220 Volt de C.A. y/o sin conexión a tierra cuando el equipo lo requiere, uso de

abrasivos, corrosión, inundaciones, entrada de agua y/o arena a partes no destinadas a tal fin.

- Defectos causados debido a la adaptación de piezas y/o accesorios que no pertenezcan al equipo, así como de cualquier otra causa derivada de la no-observancia de normas establecidas en el manual de instrucciones o contra cualquier factor ajeno al uso del aparato, golpes o rupturas intencionales o fortuitas

- Piezas que hayan sido sometidas a desgaste mecánico, como interruptores, conectores, relays, etc.

#### **Límites de responsabilidad**

7. En ningún caso la responsabilidad de MAX CONTROL excederá el valor del elemento defectuoso y bajo ninguna circunstancia.

8. Dado que la Garantía es otorgada sobre el producto vendido y no sobre su capacidad de funcionamiento en cualquier circunstancia, MAX CONTROL no asume responsabilidad alguna en casos en que el mismo no funcione perfectamente en el equipo o lugar en el cual está instalado.

9. MAX CONTROL no será responsable por el daño emergente ni lucro cesante o daños a la propiedad o daño moral ni cualquier otro tipo de responsabilidad civil o de cualquier clase, ya sea propio del cliente o de terceros originados en la eventual falla de los productos entregados.

#### **Contacto**

En caso de requerir servicio técnico concurrir al local donde fue adquirido el equipo. Por consultas técnicas ingresar a http://maxcontrol.com y completar el formulario de consultas.